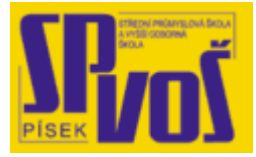

# **Projekt v rámci SIPVZ:**

# **IMPLEMENTACE OPERAČNÍHO SYSTÉMU LINUX DO VÝUKY INFORMAČNÍCH TECHNOLOGIÍ**

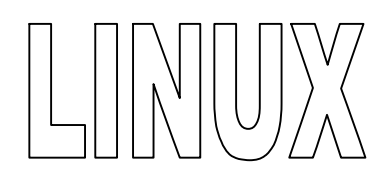

# **Lekce 29**

### **V y bra n é p ř í k a z y - 2**

Obsah lekce:

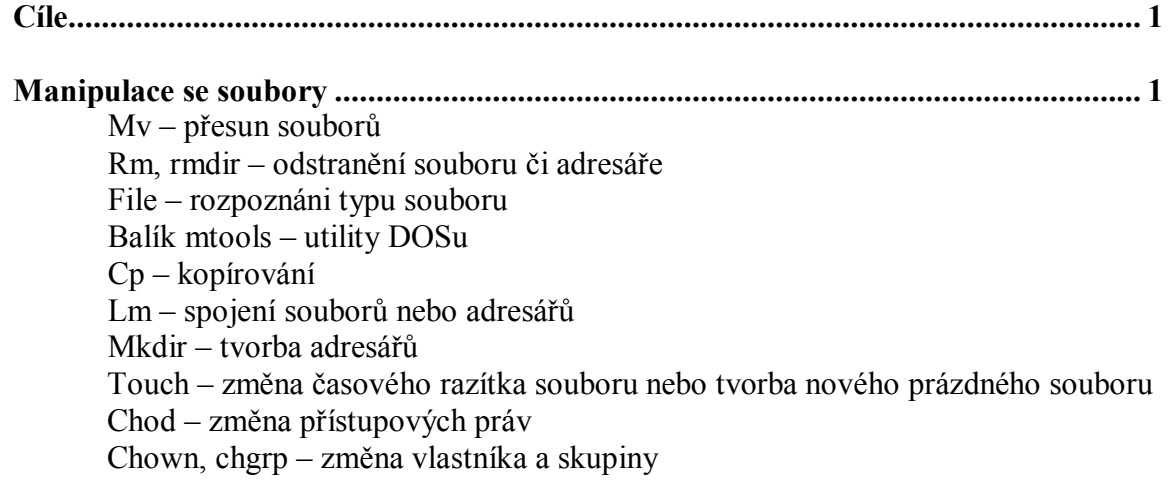

#### **Cí l e**

Po skončení této lekce studenti budou schopni:

· Ovládat vybrané příkazy

#### **M a ni p ul a c e s e s o ub o r y**

#### mv – Přesun souboru

#### **Přehled**

Příkaz mv je používán pro přesun souboru nebo skupiny souborů nebo celého obsahu adresáře mezi dvěma nadřazenými adresáři. Příkaz také může být použit pro přejmenování souborů nebo adresářů.

#### **Scénář**

Často potřebuje uživatel přesunout soubory mezi jednotlivými podadresáři ve svém domáčím adresáři, aby ho mohl třeba sdílet s jinými uživateli. Nebo potřebují soubor přejmenovat pro snadnější rozpoznání obsahu souboru.

#### **Příklady**

1. Abychom se mohli seznámit s použitím příkazu mv, zkusíme přesunout soubor pojmenovaný temp z adresáře some directory do uživatelova domácího adresáře /home. Také použijeme volbu –f k přepsání obsahu souboru pojmenovaného important this week obsahem souboru temp.

Krok 1: Zadáme příkaz pwd pro rozpoznání v jakém adresáři se nacházíme. Ten by měl být shodný s tím kde je uložen soubor temp. Občas ovšem budou nastavena práva, která nám nedovolí tento soubor přesunout. To zatím pomineme.

#### \$ pwd

/mnt/home/username/some\_subdirectory

Krok 2: Nyní víme kam chceme nahrát soubor takže použijeme příkaz mv pro přesun souboru v této syntaxi. První argument je název souboru následovaný mezerou a cílem přesunu.

#### \$ mv temp /mnt/home

Krok 3: Soubor byl přesunut, proto použijeme příkaz cd pro přepnutí do adresáře, kde se nyní soubor nachází a poté příkaz ls ke kontrole, zda-li byl soubor skutečně přenesen.

\$ cd /mnt/home  $$$  ls bonnie/ bob/ jj/ tsmith/ shelley/ ray/ important\_today temp

2. Použití příkazu mv společně s volbou –f pro přejmenování souboru temp na important\_today. Když použijeme volbu –f, všechen obsah souboru important today bude přepsán obsahem souboru temp. Bez –f by obsah zůstal stejný jen by se změnil název souboru.

Krok 1: V adresáři /mnt/home napíšeme příkaz mv společně s přepínačem –f následovaným názvem souboru, mezerou a cílovým souborem.

\$ mv –f temp important\_today

Krok 2: Příkaz ls nám nyní může ukázat obsah adresáře /mnt/home. Soubor temp dále neexistuje, byl přejmenován na important\_today.

 $$$  ls bonnie/ bob/ jj/ tsmith/ shelley/ ray/ important\_today

#### **Souhrn**

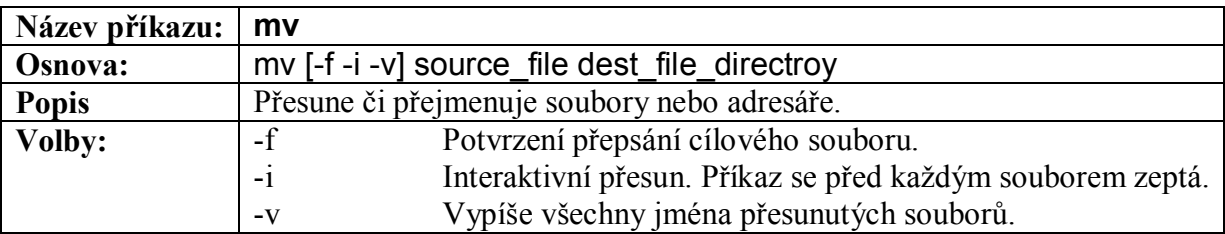

**Tabulka 29-1 – Příkaz mv**

rm, rmdir – Odstranění souboru nebo adresáře

#### **Přehled**

Tyto příkazy mohou odstranit soubory či adresáře. Příkazy vypnou položku adresáře (adresář se nikdy nezmenší, ale roste kvůli uchování větčího množství souborů) a vynulují počítadlo oskazů. Pokud je nutné odstranit z daného adresáře soubory je nutné aby měl uživatel právo pro zápis do daného adresáře, ale ne do souborů samotných. Tyto práva mohou být obejity, jestliže je uživatel stále v daném adresáři.

#### **Scénář**

Jakmile je akumulace velkých souborů nebezpečná pro volné místo na disku a tím i uživatelovo práci, mohou být tyto příkazy velmi užitečníé. (často jsou stahovány velké zip či tar soubry, které zalnění disku. V tomto případě je použito příkazů rma a rmdir.

#### **Příklady**

1. Uživatel chce odstranit soubor v současném adresáři a jednoduše se snaží zadat rm následovaným názvem souboru. Pro tento příklad předpokládejme, že musíme smazat všechny soubory obsahující na konci řetězec gzip.

Krok1 : Zadáme ls abychom viděli kolik souborů gzip je uloženo v aktuálním adresáři.

 $$$  ls Desktop/ cd links/ trouble shooting links Mail/ experiment ls file.gzip file2.tar.gzip tepfile.gzip

Krok2: Použijeme hvězdičku (\*) jako zástupnou masku společně s příkazem rm pro odstranění všech souborů končících gzip v tomto tvaru:

\$ rm \*.gzip

Krok 3: Zadáme opětovně příkaz ls pro ověření zda byly soubory skutečně odstraněny.

 $$$  ls Desktop/ cd links/ trouble shooting links Mail/ experiment ls

2. Zda-li je či není adresář prázdný, můžeme pro jeho odstranění použít příkaz rmdir. V tomto příkladu, předpokládejme dva adresáře empty\_directory/ a used\_directory/, které si přejeme odstranit. Jak je naznačeno názvy adresářů, used\_directory/ obsahuje soubory a podadresáře a empty\_directory je prázdný.

Krok 1: Použitím následující syntaxe odstraníme emty directory. Jestliže příkaz vrátí po svém vykonání, že byl proveden, adresář byl smazán.

\$ rmdir empty\_directory

Krok 2: Nyní použijeme tento příkaz k odstranění used\_directory.

\$ rmdir used\_directory \$ rmdir: used\_directory: Direktory not empty

Krok 3: Jelikož nebyl adresář prázdný, byla hlášena chyba. V tomto případě použijeme příkaz rm s přepínačem –R nebo –r. Ten odstraní used directory a všechny adresáře a soubory v něm.

\$ rm –R used\_directory

Poznámka: Dbejte na opatrnost při použití příkazu rm, rmdir a hlavně pokud použijete přepínač – *R. Odstranění je konečné a volba –R může znamenat konec systému, pokud odstraníte špatný adresář.* 

#### **Souhrn**

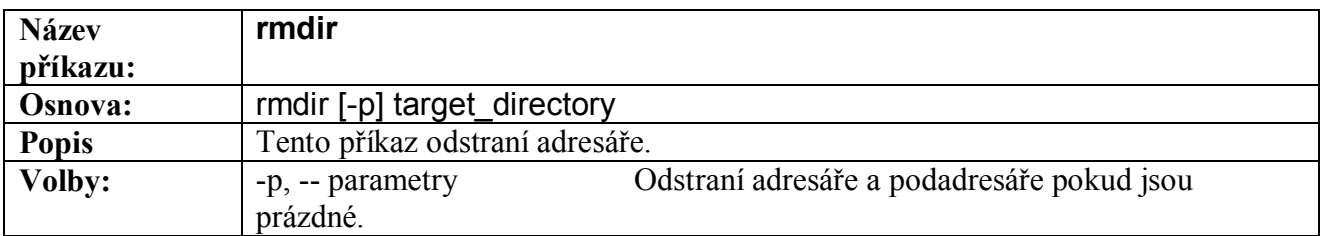

#### **Tabulka 29-2 – Popis příkazu rmdir**

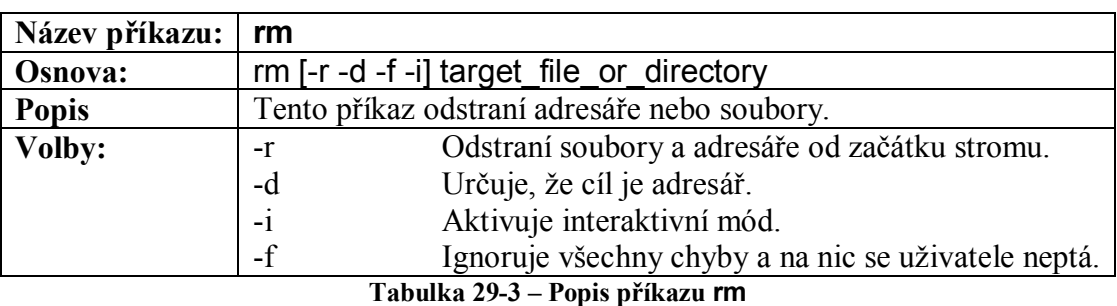

file – Rozpoznání typu souboru

#### **Přehled**

Mnoho odlišných operačních systémů než Linux používá pevně dané typy souborů. Například jsou to spustitelný soubory s příponou .EXE nebo programy visual basic s příponou .VB. Linux a ostatní systémy založené na UNIXu odkryjí typy souborů, jenž jsou obsaženy v daném adresáři při jeho první návštěvě. Pro zobrazení obsahu mnoha souborů může být využit příkaz find.

#### **Scénář**

Když stáhnete nový software z internetu je často zabalen se spoustou dalších souborů. Příkaz file pomáhá uživateli nalézt typy souborů, které jsou požadovány nebo samotný soubor.

#### **Příklad**

Příkaz file následovaný hvězdičkou (\*) neboli značkou pro výběr soborů, může rozpoznat typy souborů v současném adresáři. Pro účely toho příkladu, jsme si stáhli hru a pro její spuštění potřebujeme zjistit typy souborů.

Krok 1: Po potřebném rozbalení hry se přesuneme do jejího adresáře pomocí příkazu cd.

\$ cd game/

Krok 2: Jakmile jsme v tomto adresáři, můžeme následující syntaxí rozpoznat typy souborů v něm.

\$ file \* Readme: english text TheGame: executable Source: direktory licenses: ASCII text

#### **Souhrn**

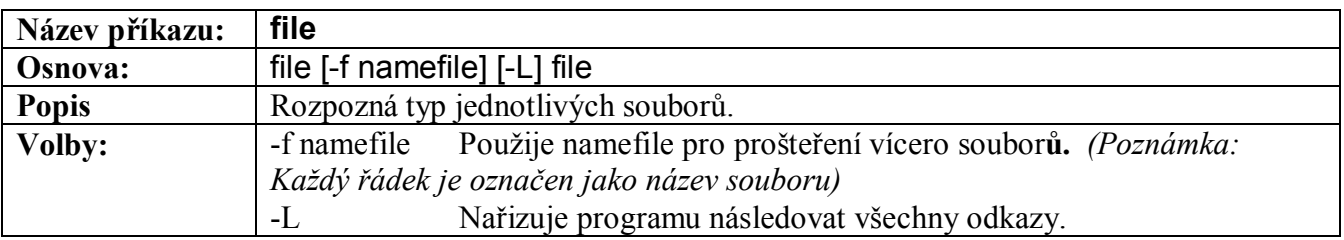

#### **Tabulka 29-4 – Popis příkazu file**

#### Balík mtools – Utility DOS

#### **Přehled**

Balík nástrojů mtools dovoluje pohybovat se a manipulovat s daty v souborovém systému MS-DOS. Příkazy užívané v tomto nástroji jsou v podstatě ty samé jako v systému DOS, ovšem všechny navíc začínají písmenem m.

#### **Scénář**

Uživatel používá operační systém Linux a přeje si mít přístup k datům v souborovém systému MS-DOS (nejčastěji na disketě) a potřebuje znát jak použít nástroje balíku mtools.

#### **Příklad**

Některé základní příkazy pro přístup k disketám formátovaným systémem MS-DOS též ukazují, jak zkopírovat soubor z uživatelovo domácího adresáře na disketu. Dodržte následující kroky a syntaxi.

Krok 1: Po vložení diskety jí můžeme zpřístupnit použitím příkazu mdir z balíku mtools.

\$ mdir a: myfile 0 01-10-2001 16:24 myfile inks 3304 01-10-2001 16:28 links help 30 01-26-2001 19:13 help EXPERI~1 PPT 8243 09-21-2000 14:04 ExperimentPress.PPT PAPER WPS 10752 12-12-2000 15:06 IRBpaper.wps

Krok 2: Nyní předpokládejme, že máme soubor file 1 v aktuálním adresáři (ne na disketě), který si uživatel přeje zkopírovat na disketu. V tomto případě, napíšeme mcopy a názvy souborů, které chceme překopírovat a kam.

\$ mcopy file\_1 a:copyfile\_1

Krok 3: Znovu použijeme příkaz mdir pro kontrolu zda-li byl soubor úspěšně překopírován.

\$ mdir a: COPYFI~1 42 08-29-2006 17:44 copyfile\_1 myfile 0 01-10-2001 16:24 myfile inks 3304 01-10-2001 16:28 links help 30 01-26-2001 19:13 help EXPERI~1 PPT 8243 09-21-2000 14:04 ExperimentPress.PPT PAPER WPS 10752 12-12-2000 15:06 IRBpaper.wps

#### **Souhrn**

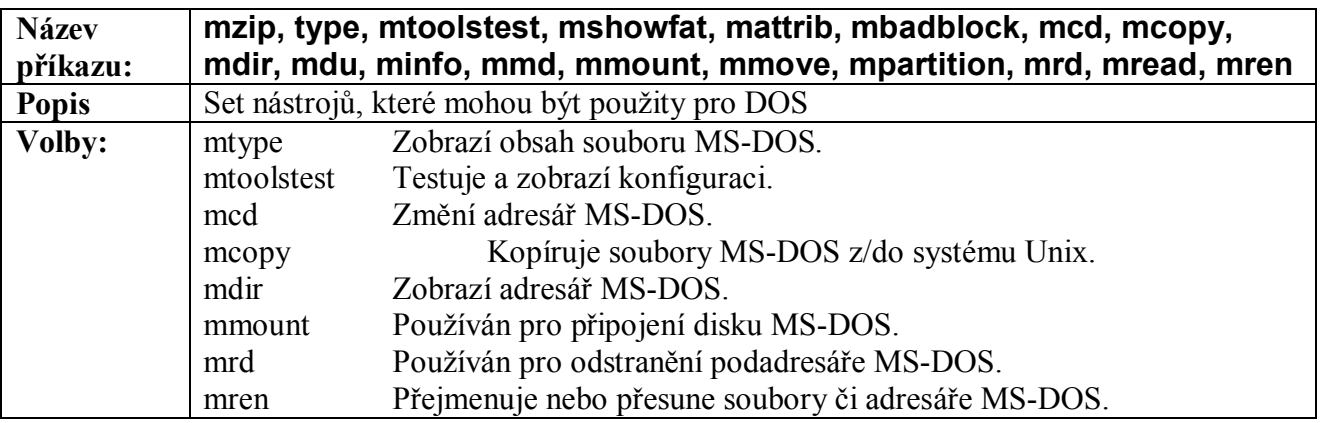

**Tabulka 29-5 – Příkazy a utility balíku mtools**

#### cp – Kopírování

#### **Přehled**

Příkaz copy vytvoří kopii souboru nebo adresáře. Tento příkaz zachová všechny vlastnosti souboru, ale ne vlastníka souboru. Avšak s použitím přepínače –P zachová všechny vlastnosti.

#### **Scénář**

Uživatel potřebuje zálohovat obsah adresáře /etc. Jak by to mohlo být provedeno pomocí příkazu cp?

#### **Příklady**

1. Implicitně tento příkaz nekopíruje adresáře, ale přepínač –R může být použit pro tento účel. Tento přepínač instruuje příkaz cp zkopíroval adresáře stejně jako soubory. Například jestliže byl zadán příkaz cp /etc/\* /etc backup budou zkopírovány soubory pouze v horním adresáři. Ovšem pokud zadáme ten samý příkaz, ale s přepínačem –R poté budou zkopírovány všechny adresáře a soubory. V následujícím příkladu jsou soubory a adresáře kopírovány z /etc do /tmp.

Krok 1: Ověříme si jestli je adresář /tmp prázdný, že do něj vstoupíme a zadáme:

 $$$  Is \$

Krok 2: Když víme, že je adresář prázdný zadáme následující:

 $$ cp - R/etc/*$ . \$ lsz

Krok 3: Nyní by obsah adresáře /tmp měl být stejný jako obsah /etc.

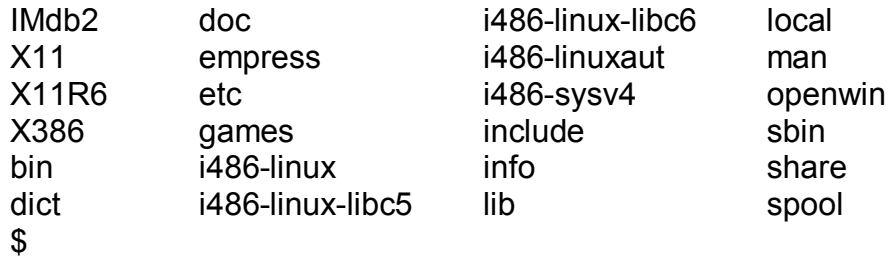

2. V následujícím příkladu bude zkopírován soubor passwd, který je vlastněn uživatelem root a skupinou root, uživatelem ajneel a skupinou users použitím příkazu cp. Samozřejmě, budou zde dvě kopie souboru passwd v systému.

Krok 1: Zjistíme vlastníky a skupinu souboru passwd v adresáři /etc.

```
$ ls –l /etc/passwd 
-rw-r-r- 1 root root 1869 Aug 22 18:07 /etc/passwd 
$
```
Krok 2: Zadáme příkaz cp ke zkopírování souboru passwd do současného adresáře pomocí zástupného znaku tečka (.).

\$ cp /etc/passwd .

Krok 3: Znovu zkontrolujem vlastníka a skupinu souboru passwd, zda-li se úspěšně zkopíroval.

```
$ ls –l ./passwd 
-rw-r-r- 1 ajneel users 1869 Aug 23 16:57 ./passwd 
$
```
#### **Souhrn**

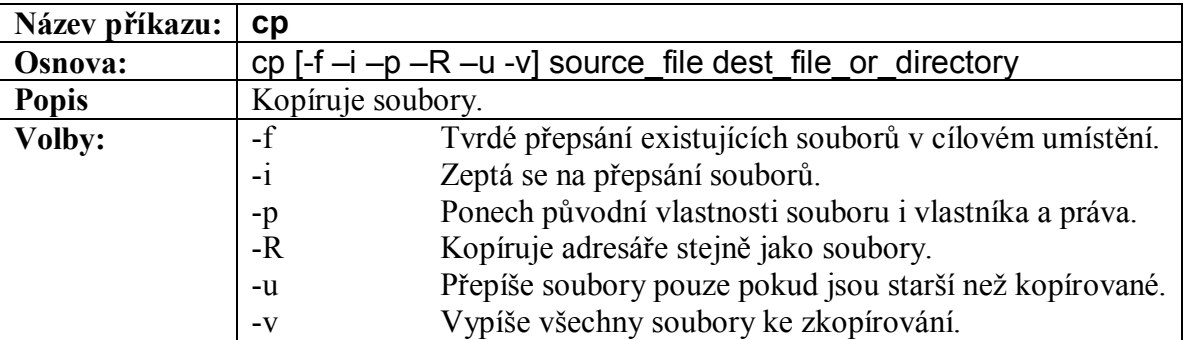

#### **Tabulka 29-6 – Příkaz cp**

#### ln – Linkování adresářů nebo souborů

#### **Přehled**

Příkaz ln je používán pro vytvoření spojení (linku) mezi dvěma soubory či adresáři. Spojení jednoduše odkazuje na jiný soubor či adresář. Implicitně ln vytvoří pevné spojení dvou nebo více názvů souborů či adresářů. Soubory jsou umístěné v jednom adresáři a z ostatních pouze vytvoříme odkazy na tyto soubory.

#### **Scénář**

Uživatel potřebuje přistupovat k souboru nebo adresáři, který má velmi složitou cestu či složitý název. Vytvoření linku (odkazu či zástupce) souboru nám usnadní složité pamatování dlouhých názvů.

#### **Příklady**

1. Následující příklad demonstruje funkce příkazu ln pro odkázání a na aktualizaci textových souborů.

Krok 1: Do příkazové řádky zadáme stránkovač jako more nebo less abychom zjistili obsah souboru.

\$ more original This is original file! \$

Krok 2: Nyní použijeme příkaz ln pro odkázání souboru new na originál.

\$ ln original new \$

Kork 3: Nyní použijeme stránkovač pro shlédnutí obsahu souboru new jako v kroku 1.

```
$ more new 
This is the originál file! 
$
```
2. Následující příklad demonstuje přidání textu do souboru, který je tvrdě odkazován na jiný soubor.

Krok 1: Po vytvoření souboru new, zadáme následující příkaz:

\$ echo This text is text added to the new file >> new \$

Krok 2: Po zadání text si znovu prověříme soubor.

\$ more originál This is the originál file! This is text added to the file new \$

Krok 3: Zadáním příkazu ls –l vypíšeme obsah adresáře, uvidíme, že se v něm nalézají oba soubory se stejnou velikostí a datumek. Počet odkazů je uveden v druhém poli, velikost souboru v pátém.

```
$ ls -l
total 2 
-rw-r-r- 2 tasimon users 62 Dec 25 12:57 new 
-rw-r-r- 2 tasimon users 62 Dec 25 12:57 original 
$
```
Příkaz ln může též vytvořit symbolické linky použitím volby-s. Symbolický link je ukazatel na jiný soubor, který odkazuje na jakýkoliv soubor v systému. Symbolické linky jsou podobné pevným linkům, ale jsou pomalejší na přístup než pevné linky. Symbolické linky jsou pomalejší, protože když systém odhalí symbolický link, musí restartovat proces hledání cesty. Druhý postup, který odlišuje symbolické linky od pevných je, že velikost symbolických linků je stejná jako velikost názvu souboru a ne jako velikost souboru.

#### **Souhrn**

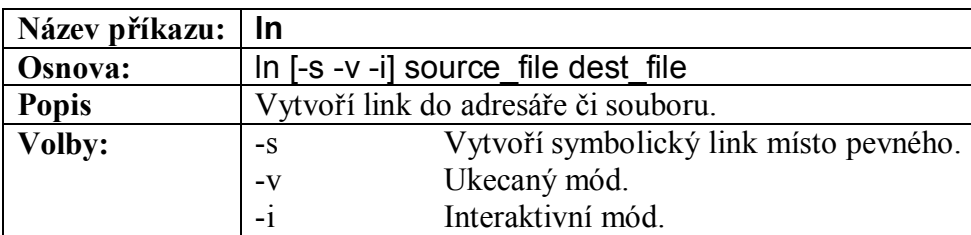

**Tabulka 29-7 – Příkaz ln**

mkdir – Tvorba adresářů

#### **Přehled**

Souborový manažer systému Linux nezachází se všemi soubory stejně. Používá pole identifikace souboru v inode nebo index node, aby se rozhodl co má se souborem dělat. Jestliže je inode speciál, obsah souboru použije jako přímý ukazatel na ovladač zařízení umístěný v jádře. Jestliže je typ souboru direktory, souborový správce ví, že je obsah použit pro umístění dalších souborů. Díky těmto odlišnostem, vytvoří příkaz mkdir instanci typu souboru directory.

#### **Scénář**

Uživatel požaduje vytvořit adresář a dovolit pouze několika uživatelům přístup k němu.

#### **Příklady**

1. Uživatelé často musí vytvářet adresáře, které obsahují soubory, ke kterým by neměli mít ostatní uživatelé přístup či by právě měli mít. Pro vytvoření adresáře s nastavenými právy, vlastníkem a skupinou zadejte následující:

Krok 1: Použijte příkaz mkdir pro vytvoření adresáře temp. Nastavení práv 770 dovolí přístup pouze vlastníkovi a skupině ke kompletním právům pro tento adresář. Práva pro soubory a adresář mohou být po vytvoření adresáře změněny pomocí příkazu chmod.

#### \$ mkdir –m 770 temp

Krok 2: Adresář vytvořený pro přístup všem uživatelům systému. Následující příkaz vytvoří adresář, který odepře přístup skupině, ale dovolí ho všem uživatelům.

#### \$ mkdir –m 707 temp

2. Uživatel, který si přeje vytvořit adresářovou strukturu musí použít přepínač –p společně s příkazem mkdir.

Krok 1: Pokud neexistuje ani jeden z daných adresářů, pak zadáním následujícího vytvoříme celý strom tří adresářů.

\$ mkdir –p dog/lab/golden

Krok 2: Jestliže vyhodíme přepínač –pm obdržíme následující chybu.

\$ mkdir dog/lab/golden

mkdir: cannot create direktory 'dog/lab/golden': No such file or direktory

#### **Souhrn**

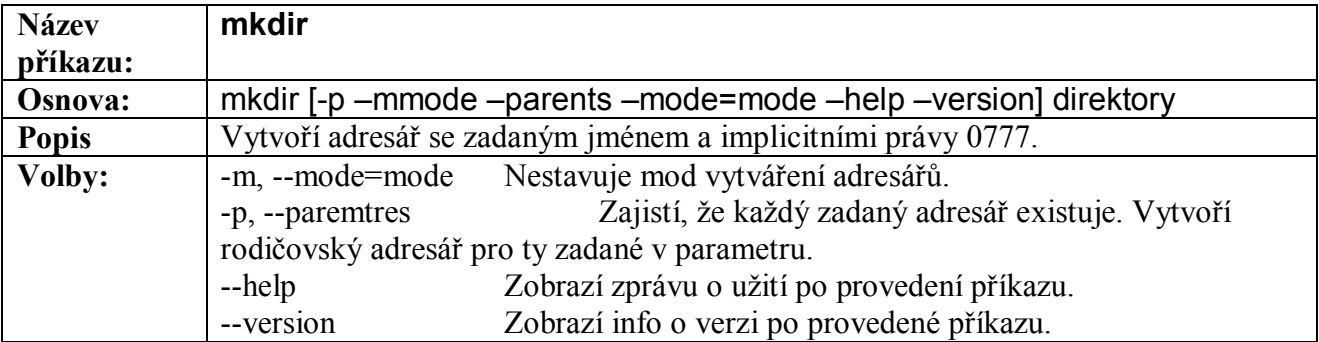

#### **Tabulka 29-8 – Příkaz mkdir**

touch – Změna časového razítka souboru nebo tvorba nového prázdného souboru

#### **Přehled**

Příkaz touch upravuje časové razítka již existujících souborů nebo může vytvářet nové prázdné soubory. Zadáním příkazu touch bez parametrů, změní časové razítko souboru na aktuální datum a čas. Parametry mohou být použity pro zadání určitého časového razítka, než je současný datum a čas a nastavit časové razítko podle jiného souboru jak je pospáno v tabulce A-20 na konci této sekce.

#### **Scénář**

Někdy systémový čas může zpomalovat nebo zobrazuje špatný čas. Jestliže musí mít určité soubory patřičné časové razítko, potom mohou být modifikovány pomocí příkazu touch.

#### **Příklad**

Předpokládejme, že souboru magic bus potřebujeme zadat časové razítko Aug 23 8:12.

Krok 1: Najdeme aktuální časové razítko souboru magic\_bus zadáním date –r – magic\_bus do příkazové řádky.

\$ date –r magic-bus Wed Aug 22 12:00:00 CDT 2001

Jelikož toto není náš požadovaný čas pro jeho změnu použijme příkaz touch.

Krok 2: Změníme časové razítko souboru z Aug 22 12:00 na Aug 23 8:12 zadáním touch –t 08230812 magic\_bus do příkazové řádky.

\$ touch –t 08230812 magic bus Krok 3: Zkontrolujeme zda bylo časové razítko změněno zadáním date –r magic bus.

\$ date –r magic\_bus Thu Aug 23 08:12:00 CDT 2001

Časové razítko bylo úspěšně změněno.

#### **Souhrn**

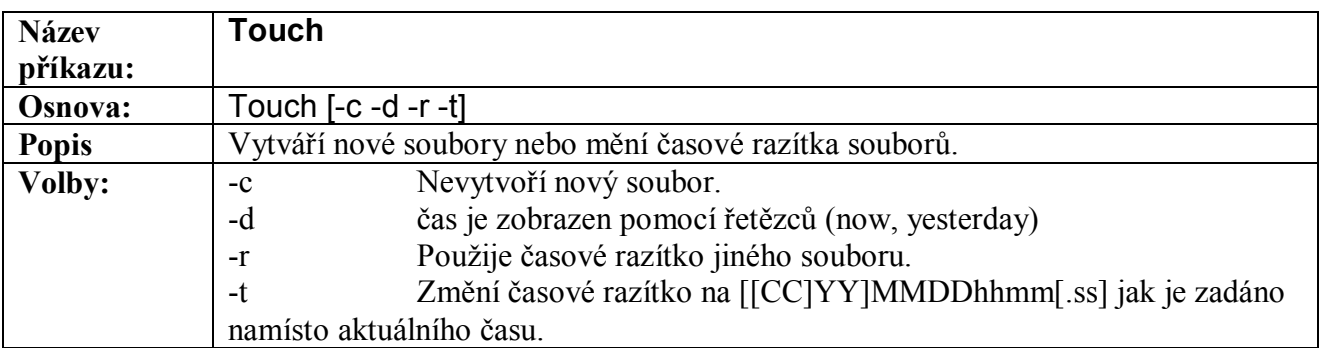

#### **Tabulka 29-9 – Popis příkazu touch**

chmod – Změna přístupových práv k souboru

#### **Přehled**

Příkaz chmod může změnit přístupová práva k souboru pro povolení či odepření přístupu jednotlivým skupinám či uživatelům, podle módu, který byl souboru nastaven a který může být reprezentován číselným systémem. Práva jednoho souboru mohou být jednoduše nastavena přímo jinému. Volby pro tento příkaz jsou popsány v tabulce A-25 na konci této sekce.

Systém symbolů je sestaven ze symbolů pro skupinu, která má tyto práva, následovanou operátorem a symbolem pro typ práv. Například chmod o-rx filename změní přístupová práva, že všichni další uživatelé nemohou číst nebo vykonávat tento soubor. Následující tabulky popisují dostupné možnosti.

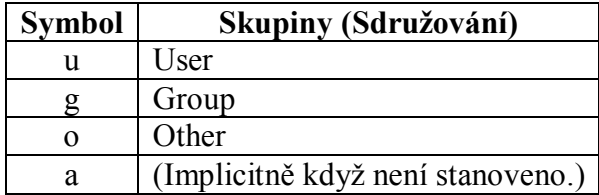

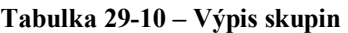

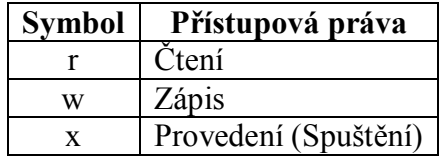

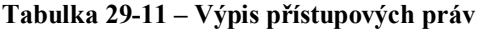

| <b>Symbol</b> | Operátor        |
|---------------|-----------------|
|               | Přidání práv    |
|               | Odstranění práv |
|               | Jenom práva     |

**Tabulka 29-12 – Výpis operátorů**

Osmičková čísla mohou být použity pro obdržení stejných výsledků jako symboly nyní popsané. Když použijeme osmičková čísla, jsou zde tři čísla v příkazu: první reprezentuje přístupová práva pro uživatele, druhá pro uživatelovu skupinu a třetí pro ostatní uživatele. Číslo přístupových práv, které může nabývat hodnot 0-7, je vypočítané přidáním čísel podle stupně oprávnění, jak je popsáno v tabulce A-24. Například chmod 755 filename nastaví práva tak, že uživatel může číst, zapisovat, spouštět, uživatelova skupina a ostatní uživatelé mohou pouze číst a spouštět.

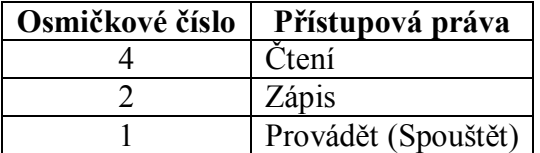

**Tabulka 29-13 – Osmičková čísla a přístupová práva** 

Zobrazení přístupových práv na obrazovce vypadá zhruba takto:

-rwxrwxrwx 1 rlove users 11985 Jan 26 09:50 leeds.c

řetězec deseti znaků na začátku je přístupový mód souboru. První znak určuje zda se jedná o soubor použitím znaku (-) nebo adresář (d) nebo případně něco jiného. Další tři znaky vtéto sekvenci popisují přístupová práva uživatele nebo vlastníka souboru. Další tři znaky popisují přístupová práva pro skupinu, zatímco poslední tři znaky zobrazují práva udělená všem ostatním uživatelům. Jestliže není nějaké právo udělěno je to zobrazeno znakem (-). Přístupová práva jsou (r) pro čtení,

(w) pro zápis a (x) pro spuštění. Zobrazený příklad je pro situaci, kdy mají všichni plná přístupová práva k souboru.

#### **Scénář**

Soubory a adresáře obsahují růžné druhy informací. Uživatel velmi často potřebuje nastavit některé soubory a programy dostupné pro všechny uživatele a nebo zakázat všem přístup ke svým soukromým složkám. Předpokládejme, že vlastník souboru leeds.c chce změnit práva tak, aby vlastník a skupina users byly jediní, kteří mohou k souboru přistupovat. Jak to provede?

#### **Příklady**

1. Předpokládejm,e že soubor leeds.c je vlastněn uživatelem rlove. Jestliže si uživatel přeje změnit přístupová práva, aby byl soubor přístupný pouze jemu a jeho skupině, které kroky a které symbolické znaky k tomu použije?

Krok 1: Napíšeme ls –l leeds.c do příkazové řádky pro zjištění aktuálních přístupových práv.

\$ ls –l leeds.c  $-$ rwxr-xr-x 1 love users 11895 Jan 24 15:02 leeds.c

Soubor leeds.c je vlastněn uživatelem rlove. Současná práva jsou nastavena, že uživatel rlove může číst, zapisovat a provádět soubor, ale skupina users a ostatní uživatelé mimo jeho skupinu mohou pouze číst a provádět tento soubor. Jak změníme práva, aby jiní uživatelé neměli k němu přístup?

Krok 2: Do příkazové řádky napíšeme chmod o-rx leeds.c

\$ chmod o-rx leeds.cz

Krok 3: Zkontrolujeme změněná přístupová práva opětovným zadáním příkazu ls –l leeds.c.

 $$$  ls  $-$ l leeds.c -rwxr-x--- 1 rlove users 11895 Jan 24 15:02 leeds.c

Uživatelé mimo skupinu users nemohou dále číst ani provádět soubor jak je udáno třemi pomlčkami v bloku ostatní uživatelé.

2. Jestliže skupina users potřebuje práva pro zápis, jaké kroky budeme muset provést pomocí osmičkových čísel?

Krok 1: Do příkazové řádky napíšeme chmod 760 leeds.c

#### \$ chmod 760 leeds.c

Číslo 7 na místě uživatelových práv znamená, že uživatel má všechny tři práva (čtení [4], zápis [2] a provádění [1]) zatímco číslice 6 pro skupinu označuje práva pro čtení a zápis (4+2=6). A nula na místě práv pro ostatní uživatele indikuje, že ostatní nemají žádná práva, a tudíž nemohou číst, zapisovat ani provádět soubor.

Krok 2: Pro shlédnutí nových přístupových práv zadejme ls –l leeds.c do příkazové řádky.

 $$$   $\sf ls$  –  $\sf l$  leeds.c

-rwxrw---- 1 rlove users 11895 Jan 24 15:02 leeds.c

Práva byla změněna tak, aby skupina users mohla soubor číst a zapisovat do něj, ale nemohla ho provádět.

#### **Souhrn**

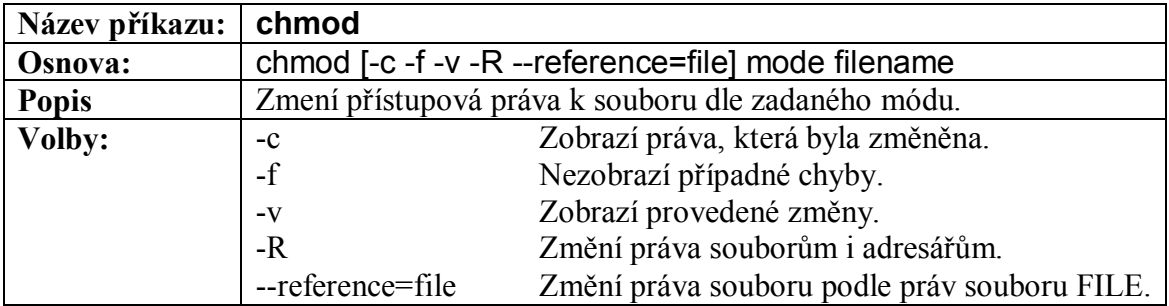

**Tabulka 29-14 – Popis příkazu chmod**

chown, chgrp – Změna vlastníka souboru a skupiny

#### **Přehled**

V mnoha systémech může měnit vlastnictví souboru pomocí těchto příkazů pouze superuživatel. Tyto příkazy jsou někdy dostupné normálním uživatelům, ale pouze do určité míry, kterou jsou omezováni. Některé dostupné možnosti těchto příkazů jsou popsány v tabulkách A-26 a A-27 na konci této sekce.

#### **Scénář**

Jestliže uživatel pracuje se souborem a přeje si předat vlastnictví souboru jinému uživateli, použije příkaz chown. Uživatel též může chtít změnu skupiny souboru a to může provést příkazem chgrp.

#### **Příklady**

1. Uživatel rlove si přeje převést vlastnictví souboru numbers.c na uživatele kmoon. Uživatel root může pro rlove vykonat tento příkaz:

Krok 1: Do příkazové řádky zadáme ls –l numbers.c v domácím adresáři uživatele rlove pro zjištění aktuálního vlastníka a skupiny.

\$ls –l numbers.c -rexrw---- 1 rlove users 0 Jan 26 09:50 numbers.c

Současným vlastníkem je uživatel rove ve skupině users.

Krok 2: Zadáme chown kmoon numbers.c pro změnu vlastníka. \$ chown kmoon nubers.c

2. Skupina pro soubor numbers.c může být navíc změněna z users na others.

Krok 1: Pro zjištění aktuální skupiny pro soubor numbers.c zadáme ls- l do příkazové řádky v příslušním adresáři.

\$ ls –l numbers.c

-rwxrw---- 1 kmoon users 0 Jan 26 09:50 numbers.c

Krok 2: Pro změnu skupina na others použitím příkazu chgrp zadáme: \$ chgrp others numbers.c

Skupina by nyní měla být nastavena na others.

#### **Souhrn**

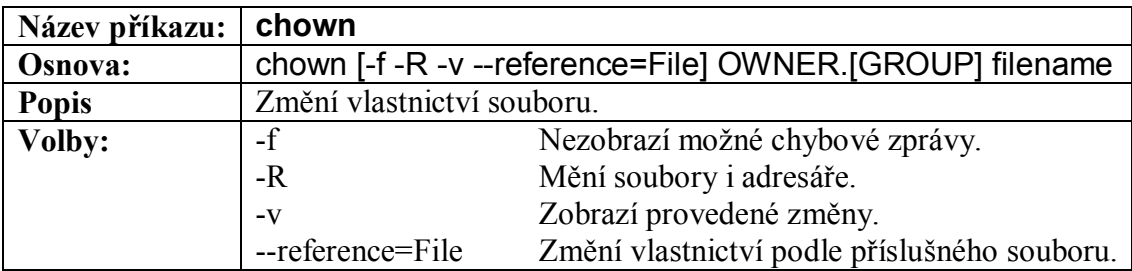

**Tabulka 29-15 – Popis příkazu chown**

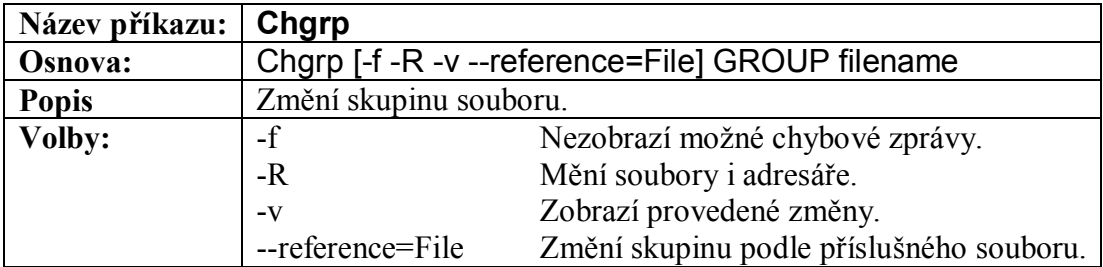

**Tabulka 29-16 – Popis příkazu chgrp**